# <sup>5</sup> software<sup>46</sup>

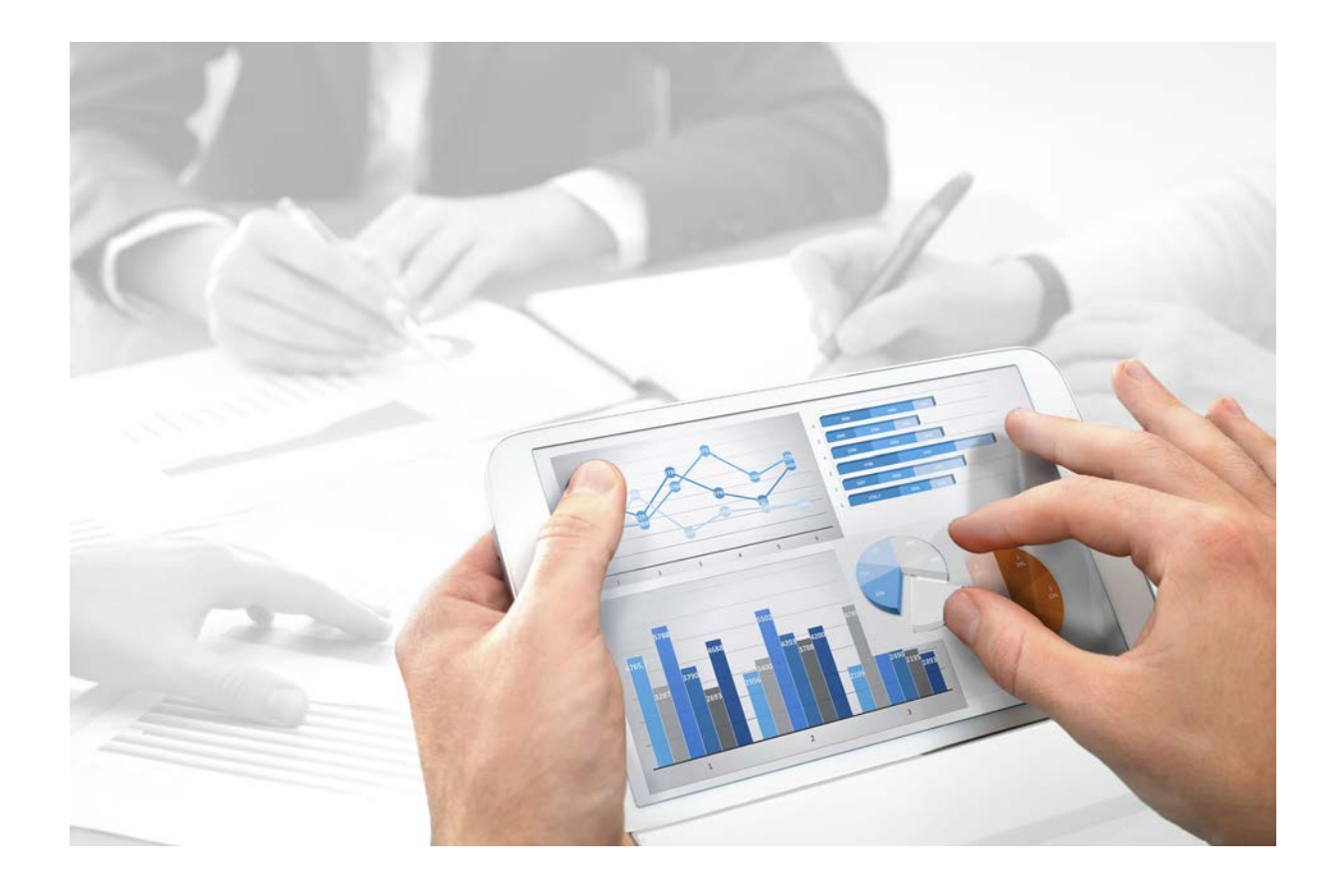

# **ARIS Risk & Compliance Manager** KONVENTIONEN BEFRAGUNGS-MANAGEMENT

Version 9.8 - Service Release 5

**Juli 2016** 

Dieses Dokument gilt für ARIS Risk & Compliance Manager ab Version 9.8. Hierin enthaltene Beschreibungen unterliegen Änderungen und Ergänzungen, die in nachfolgenden Release Notes oder Neuausgaben bekanntgegeben werden.

Urheberrechtlich geschützt © 2010 - 2016 [Software AG,](http://www.softwareag.com/) Darmstadt, Deutschland und/oder Software AG USA Inc., Reston VA, USA und/oder ihre Tochtergesellschaften und/oder ihre Lizenzgeber.

Der Name Software AG und die Namen der Software AG Produkte sind Marken der Software AG und/oder Software AG USA Inc., einer ihrer Tochtergesellschaften oder ihrer Lizenzgeber. Namen anderer Gesellschaften oder Produkte können Marken ihrer jeweiligen Schutzrechtsinhaber sein. Genaue Informationen über die geschützten Marken und Patente der Software AG und ihrer Tochtergesellschaften sind veröffentlicht unter [http://softwareag.com/licenses.](http://softwareag.com/licenses)

Die Nutzung dieser Software unterliegt den Lizenzbedingungen der Software AG. Diese Bedingungen sind Bestandteil der Produktdokumentation und befinden sich unter <http://softwareag.com/licenses> und/oder im Wurzelverzeichnis des lizenzierten Produkts.

Diese Software kann Teile von Software-Produkten Dritter enthalten. Urheberrechtshinweise, Lizenzbestimmungen sowie zusätzliche Rechte und Einschränkungen dieser Drittprodukte können dem Abschnitt "License Texts, Copyright Notices and Disclaimers of Third Party Products" entnommen werden. Diese Dokumente enthalten den von den betreffenden Lizenzgebern oder den Lizenzen wörtlich vorgegebenen Wortlaut und werden daher in der jeweiligen Ursprungsprache wiedergegeben. Für einzelne, spezifische Lizenzbeschränkungen von Drittprodukten siehe PART E der Legal Notices, abrufbar unter dem Abschnitt "License Terms and Conditions for Use of Software AG Products / Copyrights and Trademark Notices of Software AG Products". Diese Dokumente sind Teil der Produktdokumentation, die unter <http://softwareag.com/licenses> oder im Verzeichnis der lizenzierten Produkte zu finden ist.

# **Inhalt**

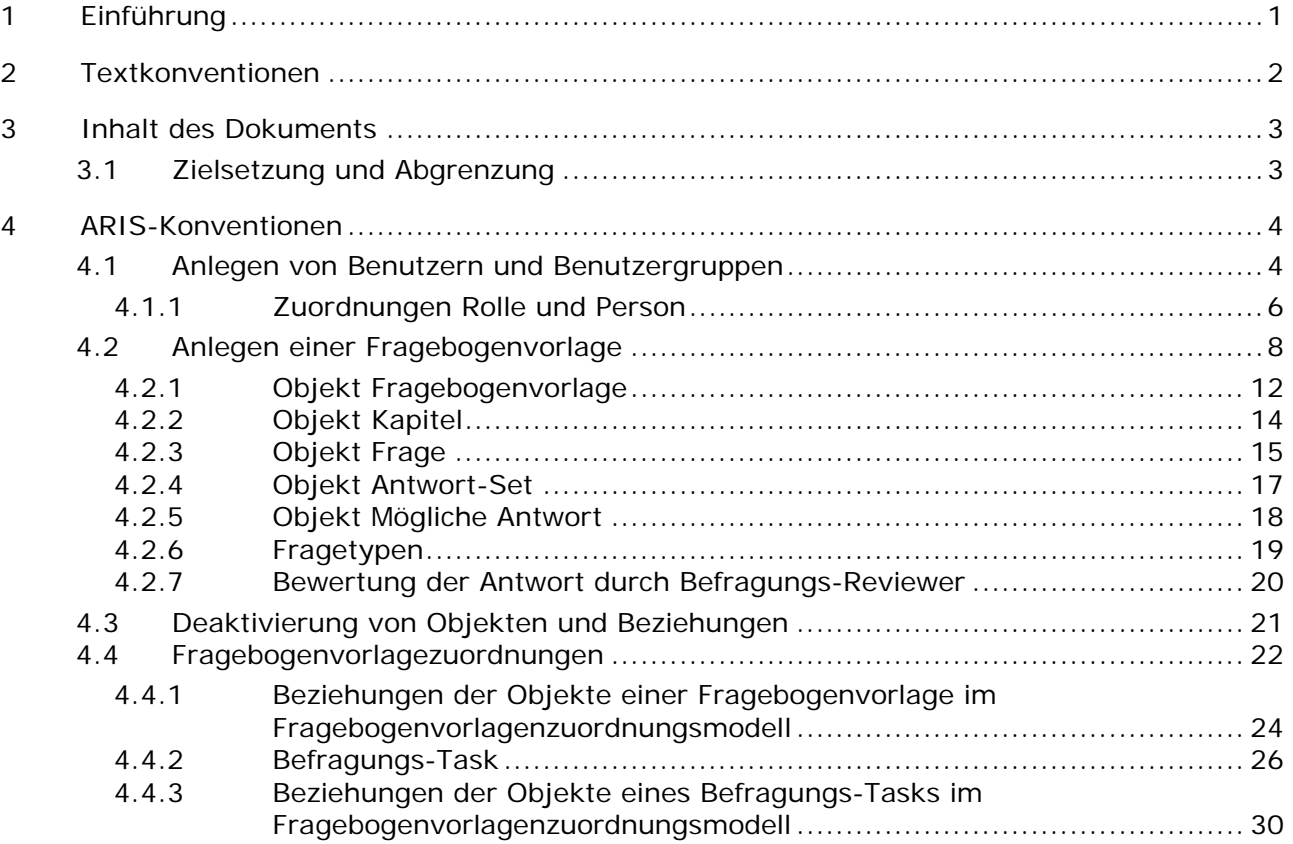

## <span id="page-3-0"></span>**1 Einführung**

Um das Anlegen von Fragebogenvorlagen zu vereinfachen und um eine Wiederverwendbarkeit zu erleichtern, ist es möglich die Objekte einer Fragebogenvorlage in ARIS Architect (ABA) zu modellieren. Dies ist nur möglich, wenn die methodischen und funktionalen Regeln sowie Konventionen bei der Modellierung in ARIS Architect eingehalten werden. Nur dann können alle modellierten Daten auch in ARIS Risk & Compliance Manager (ARCM) überführt und weiterverwendet werden.

## <span id="page-4-0"></span>**2 Textkonventionen**

Im Text werden Menüelemente, Dateinamen usw. folgendermaßen kenntlich gemacht:

- Menüelemente, Tastenkombinationen, Dialoge, Dateinamen, Eingaben usw. werden **fett** dargestellt.
- Eingaben, über deren Inhalt Sie entscheiden, werden **<fett und in spitzen Klammern>** dargestellt.
- Einzeilige Beispieltexte werden am Zeilenende durch das Zeichen → getrennt, z. B. ein langer Verzeichnispfad, der aus Platzgründen mehrere Zeilen umfasst.
- Dateiauszüge werden in folgendem Schriftformat dargestellt:

Dieser Absatz enthält einen Dateiauszug.

## <span id="page-5-0"></span>**3 Inhalt des Dokuments**

In den folgenden Kapiteln werden die Standards bezüglich der Verwendung von Beschreibungssichten, Modelltypen, Objekttypen, Beziehungs- bzw. Kantentypen sowie Attributen erläutert.

# <span id="page-5-1"></span>**3.1 Zielsetzung und Abgrenzung**

Ziel: Festlegung von Modellierungsrichtlinien Nicht Inhalt dieses Handbuchs: Anwenderdokumentation

# <span id="page-6-0"></span>**4 ARIS-Konventionen**

## <span id="page-6-1"></span>**4.1 Anlegen von Benutzern und Benutzergruppen**

Benutzer und Benutzergruppen werden in ARIS Architect im Organigramm mit den Objekten **Person** (OT\_PERS) und **Rolle** (OT\_PERS\_TYPE) modelliert.

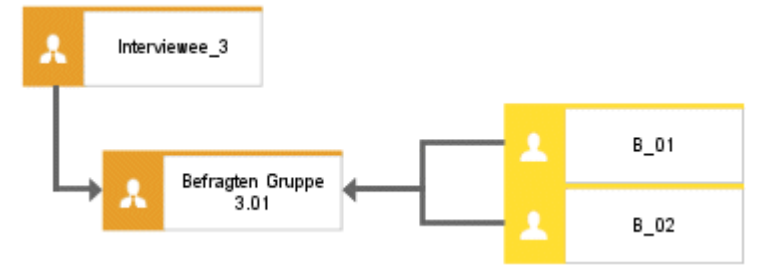

Abbildung 1: Struktur Benutzer/Benutzergruppen (Organigramm)

Die übergeordnete Rolle **Interviewee\_3** bestimmt dabei die Rollen, welche die untergeordneten Rollen in ARIS Risk & Compliance Manager innehaben. Die beiden Rollen sind über die Kante **ist Verallgemeinerung von** miteinander verbunden. **Befragtengruppe 3.01** ist somit Verallgemeinerung von **Interviewee\_3**. Der Name der übergeordneten Rolle definiert die Rolle und die Ebene der zu generierenden Gruppe. <Rolle>\_<Ebene>, d. h. Interviewee\_3 > Rolle: Befragter, Ebene: 3 (bzw. objektspezifisch). Für die übergeordnete Rolle (**Interviewee\_3**) wird keine Benutzergruppe in ARIS Risk & Compliance Manager generiert.

Für die verschiedenen Ebenen gilt:

- **Ebene 1: mandantenübergreifend** Bedeutet, dass die Rechte mandantenübergreifend vergeben werden.
- **Ebene 2: mandantenspezifisch** Bedeutet, dass die Rechte für einen bestimmten Mandanten vergeben werden.
- Ebene 3: objektspezifisch

Bedeutet, dass die Rechte für ein bestimmtes Objekt vergeben werden, z. B. Policy, Risiko oder Kontrolle.

Für das obige Beispiel wird somit in ARIS Risk & Compliance Manager die Benutzergruppe **Befragtengruppe 3.01** mit der Rolle Befragter und der Ebene 3, also mit objektspezifischen Rechten generiert. Zudem werden die Benutzer mit der Benutzerkennung **B\_01** und **B\_02**  generiert.

### **MAPPING ROLLENNAME (ARCM) ZU ROLLE (ABA)**

Für die Benutzergruppen in ARIS Risk & Compliance Manager und der zu verwendenden Benennung in ARIS Architect gelten folgende Zuordnungen. Weitere Rollen finden Sie in den anderen Konventionenhandbüchern.

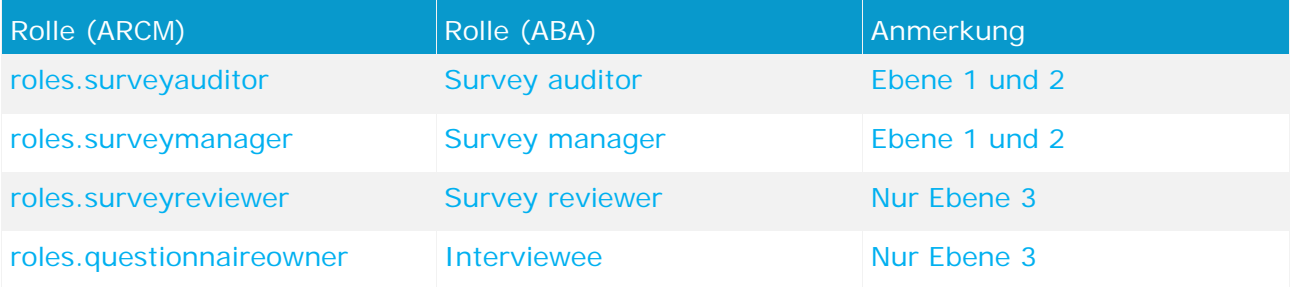

# **4.1.1 Zuordnungen Rolle und Person**

### **ZUORDNUNGEN ROLLE (ABA) ZU BENUTZERGRUPPE (ARCM)**

Für das Objekt **Rolle** (Benutzergruppe) gelten folgende Zuordnungen:

<span id="page-8-0"></span>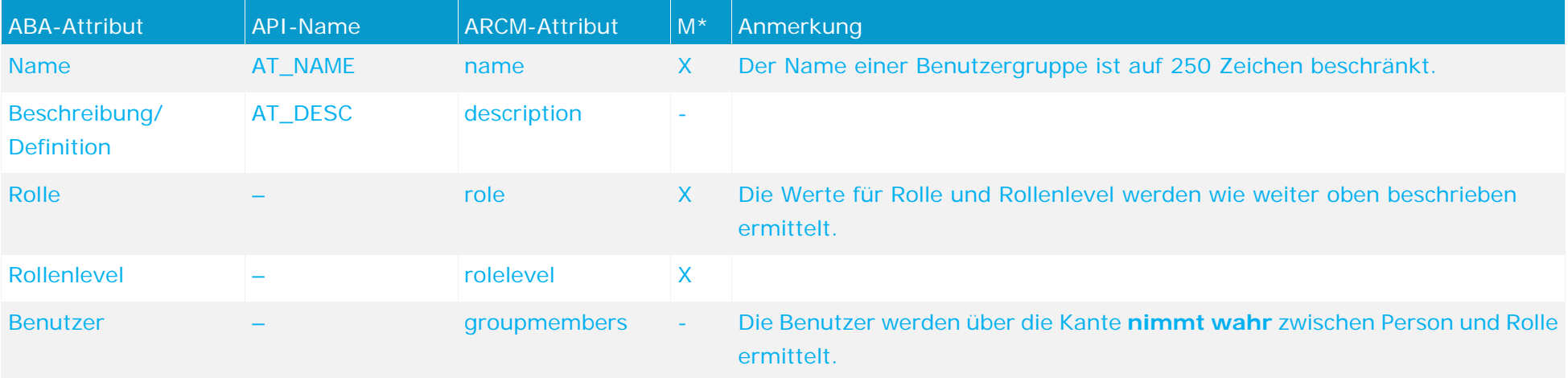

#### **ZUORDNUNGEN PERSON (ABA) ZU BENUTZER (ARCM)**

Bestehende Datenbanken nach alter Modellierungskonvention können mit dem mitgelieferten Report ARCM user migration.arx migriert werden. Da die beiden Attribute für Vor- und Nachname aus demselben Attribut abgeleitet werden, sollte das Ergebnis überprüft werden.

Für das Objekt **Person** (Benutzer) gelten folgende Zuordnungen:

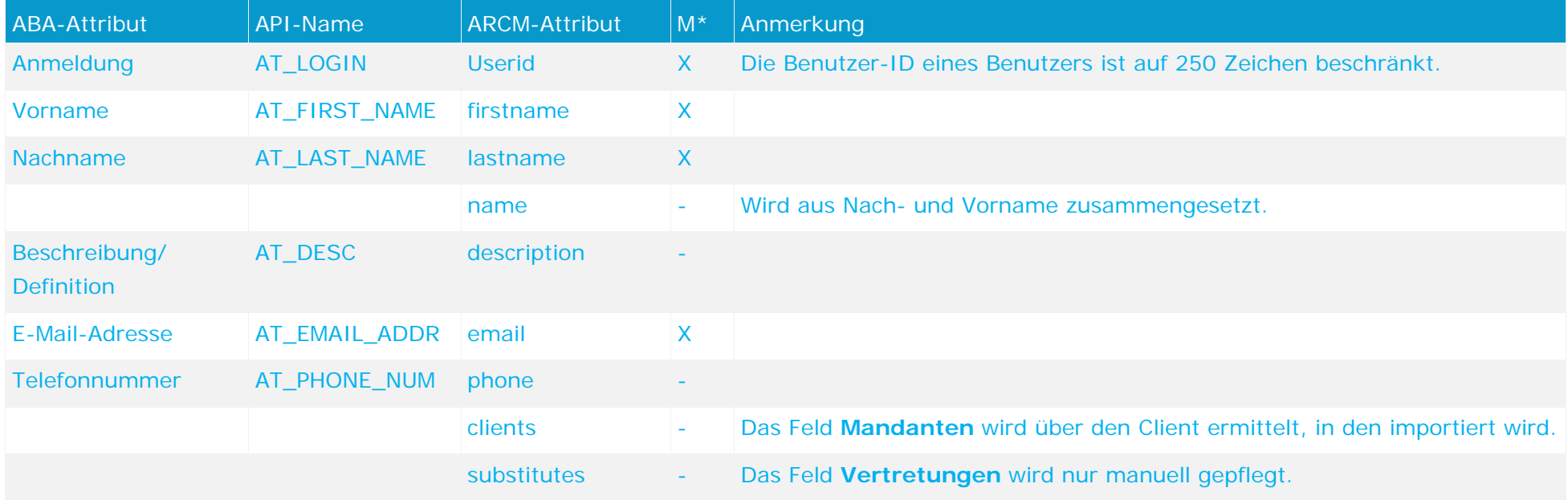

# <span id="page-10-1"></span><span id="page-10-0"></span>**4.2 Anlegen einer Fragebogenvorlage**

Zur Vereinfachung der Stammdatenpflege können Fragebogenvorlagen in ARIS Architect modelliert werden. Dafür wird das Modell **Befragungs-Management** (MT\_SURVEY\_MGMT) verwendet. Innerhalb des Modells können die folgenden Objekte verwendet werden.

#### **OBJEKTE UND SYMBOLE**

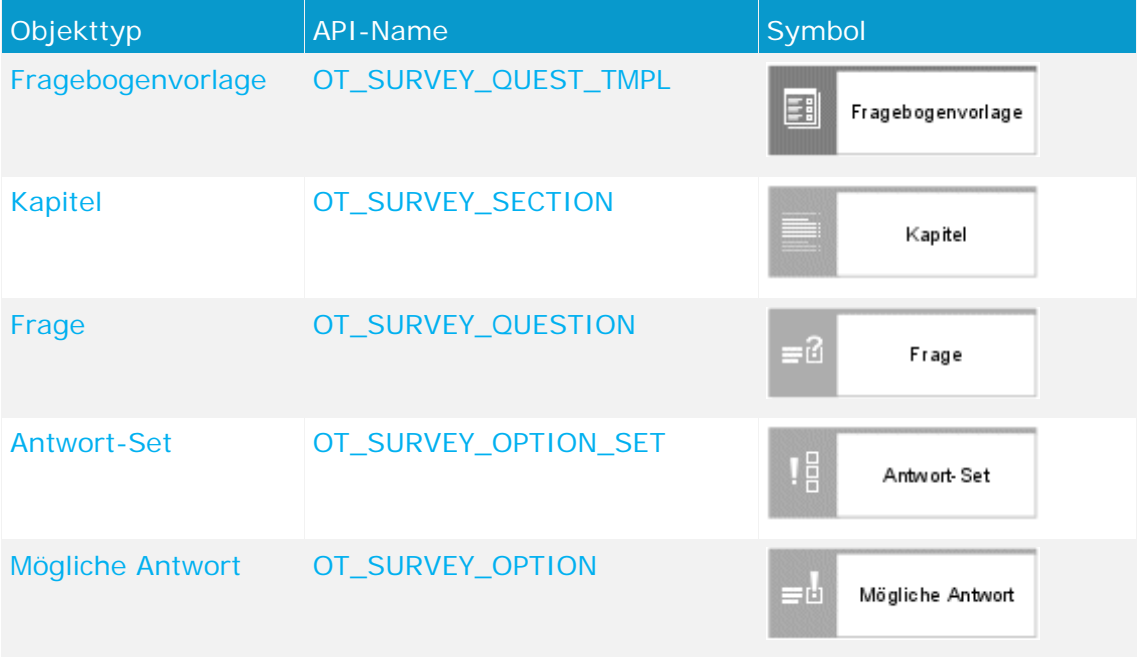

Die Beziehungen zwischen den Objekten einer Fragebogenvorlage sind anhand eines Beispiels dargestellt.

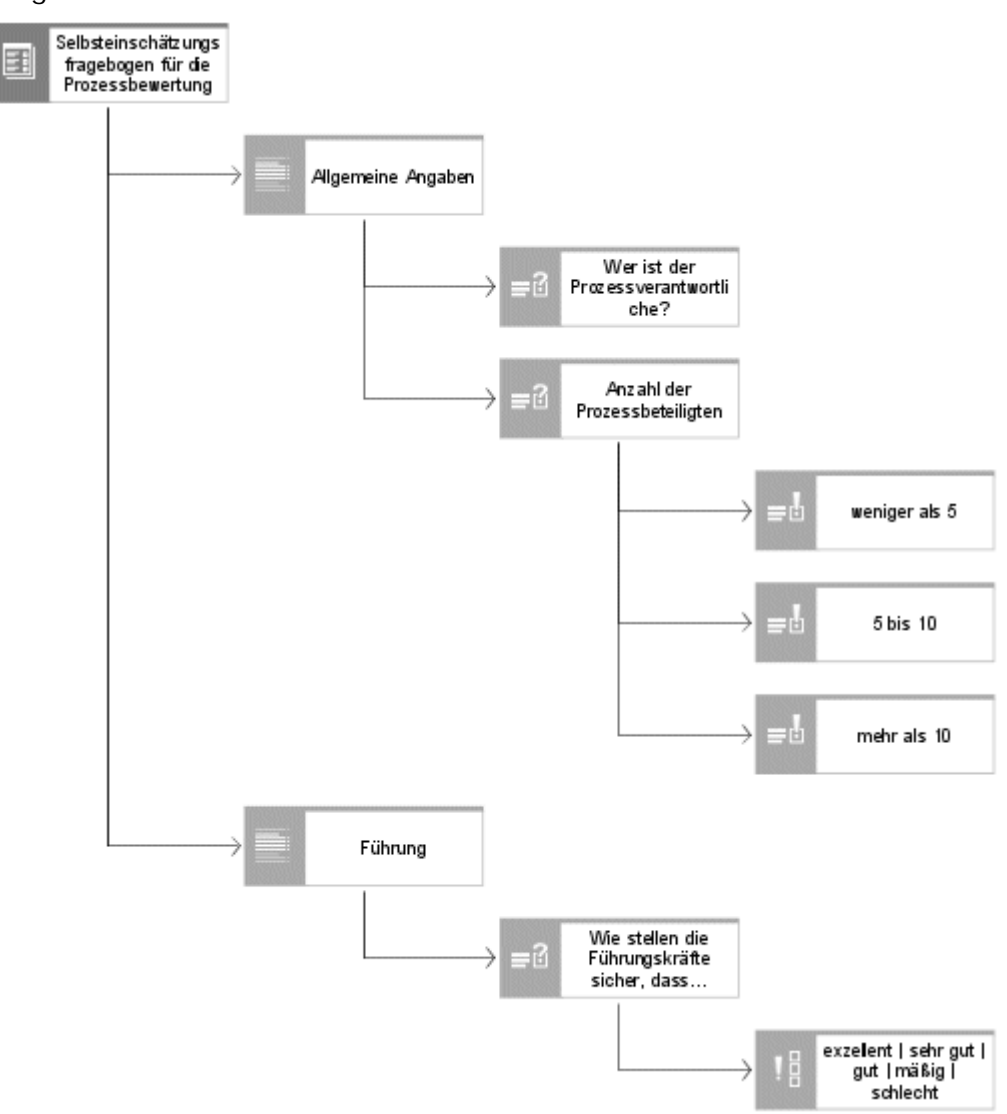

Abbildung 2: Beispiel Fragebogenvorlage (Maskendiagramm)

Das oberste Element ist die Fragebogenvorlage (**Selbsteinschätzungsfragebogen für die Prozessbewertung**). Einer Fragebogenvorlage können beliebig viele Kapitel zugeordnet werden. Die Kapitel können wiederum beliebig viele Unterkapitel enthalten. Im obigen Beispiel hat die Fragebogenvorlage die beiden Kapitel **Allgemeine Angaben** und **Führung**. Einer Fragebogenvorlage können direkt keine Fragen zugeordnet werden. Fragen dürfen nur an Kapitel gehängt werden. Hierbei ist zu beachten, dass eine Frage in einem Kapitel nur einmal vorkommen darf. In der obigen Abbildung sind dem Kapitel **Allgemeine Angaben** die Fragen **Wer ist der Prozessverantwortliche?** und **Anzahl der Prozessbeteiligten** zugeordnet. Die Frage **Wer ist der Prozessverantwortliche?** ist eine offene Frage vom Typ **Text**. D. h., dass zur Beantwortung der Frage ein Freitextfeld zur Verfügung steht. Die Frage **Anzahl der Prozessbeteiligten** ist vom Typ **Einzelauswahl**. Wie in der obigen Abbildung zu sehen ist, sind dieser Frage drei mögliche Antworten zugeordnet. Zur Beantwortung der Frage kann der Benutzer eine der drei möglichen Antworten auswählen.

Falls eine Kombination von möglichen Antworten häufiger verwendet werden soll, können die möglichen Antworten in einem Antwort-Set zusammengefasst werden. Im obigen Beispiel ist der Frage **Wie stellen die Führungskräfte sicher, dass Prozessabläufe kontinuierlich verbessert und angepasst werden?** das Antwort-Set **exzellent**/**sehr** 

**gut**/**gut**/**mäßig**/**schlecht** zugeordnet. Das Antwort-Set kann im selben Modell vom Typ **Befragungs-Management** oder in einem separaten Modell modelliert werden, das alle Antwort-Sets zusammenfasst.

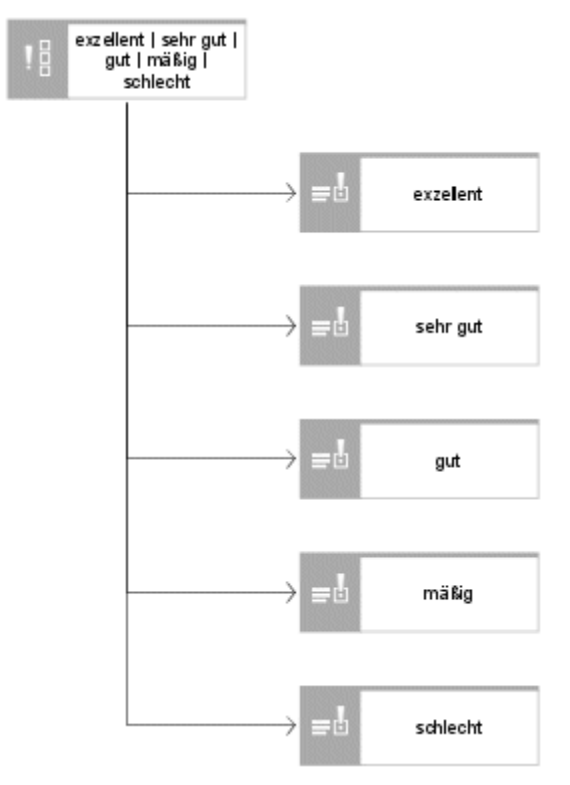

Abbildung 3: Antwort-Set (Maskendiagramm)

Zwischen den Objekten des Befragungs-Management sind folgende Kanten bzw. Beziehungen relevant.

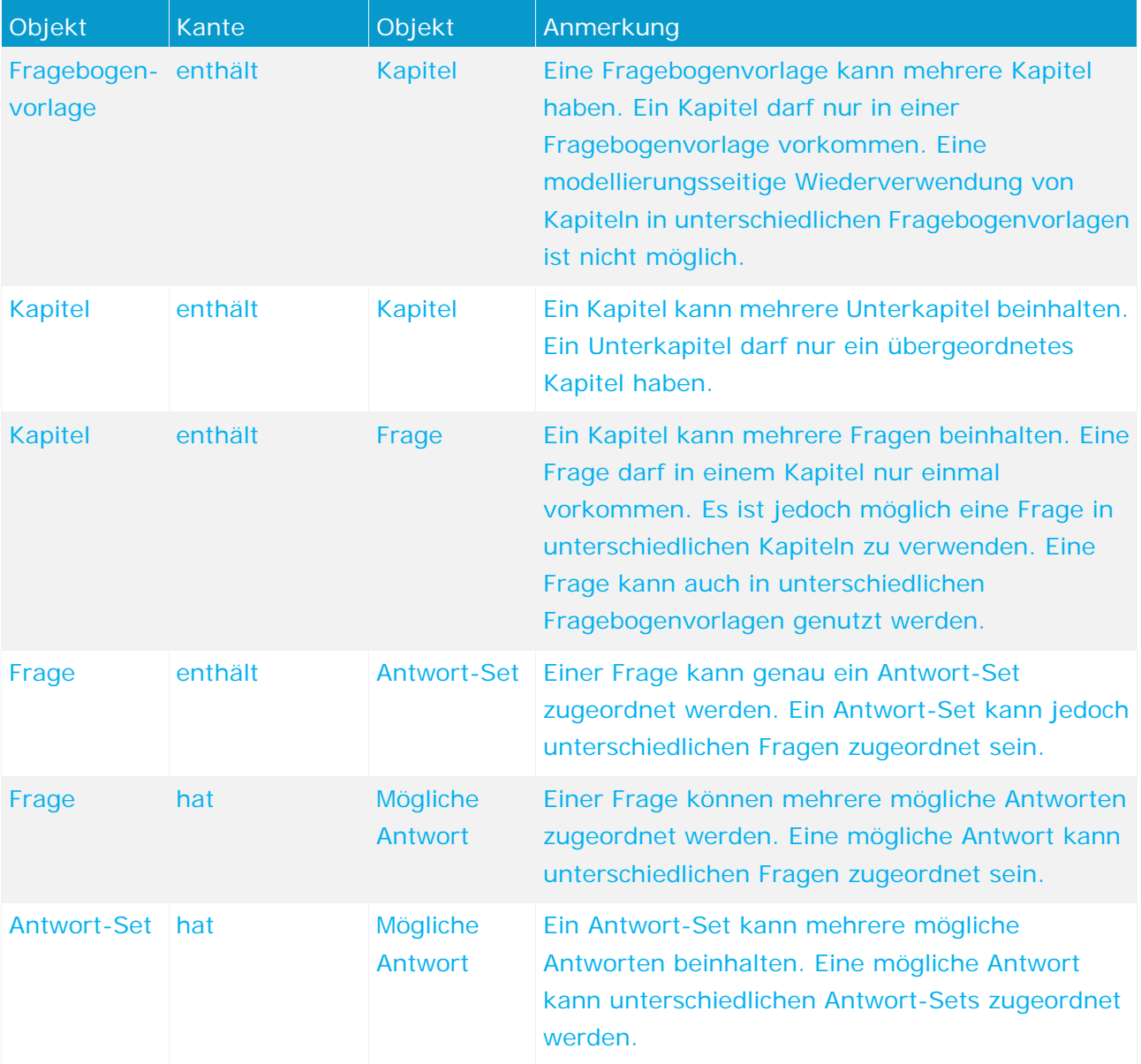

#### **BEZIEHUNGEN DER OBJEKTE EINER FRAGEBOGENVORLAGE**

## **4.2.1 Objekt Fragebogenvorlage**

Die Fragebogenvorlage wird in ARIS Architect mit dem Objekt **Fragebogenvorlage** (OT\_SURVEY\_QUEST\_TMPL) modelliert. Für jede Fragebogenvorlage, für die das Attribut **Export relevant** aktiviert ist, wird eine Fragebogenvorlage in ARIS Risk & Compliance Manager angelegt. Für das Objekt **Fragebogenvorlage** gelten folgende Zuordnungen:

<span id="page-14-0"></span>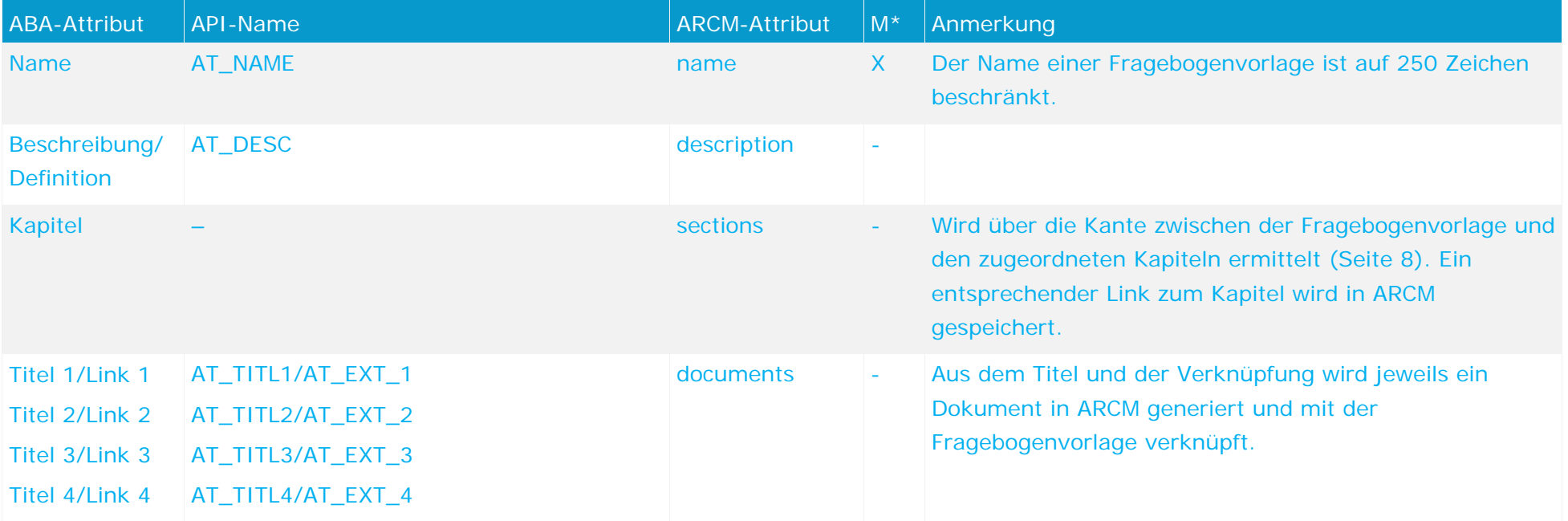

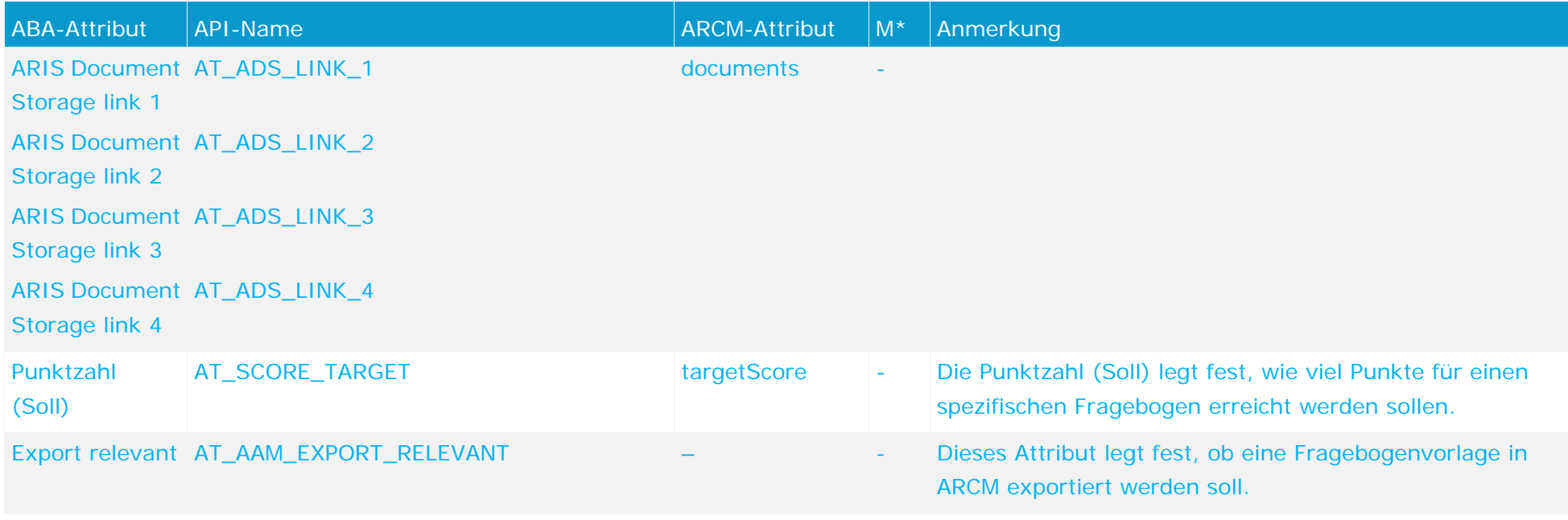

# **4.2.2 Objekt Kapitel**

Das Kapitel wird in ARIS Architect mit dem Objekt **Kapitel** (OT\_SURVEY\_SECTION) modelliert. Für das Objekt **Kapitel** gelten folgende Zuordnungen.

<span id="page-16-0"></span>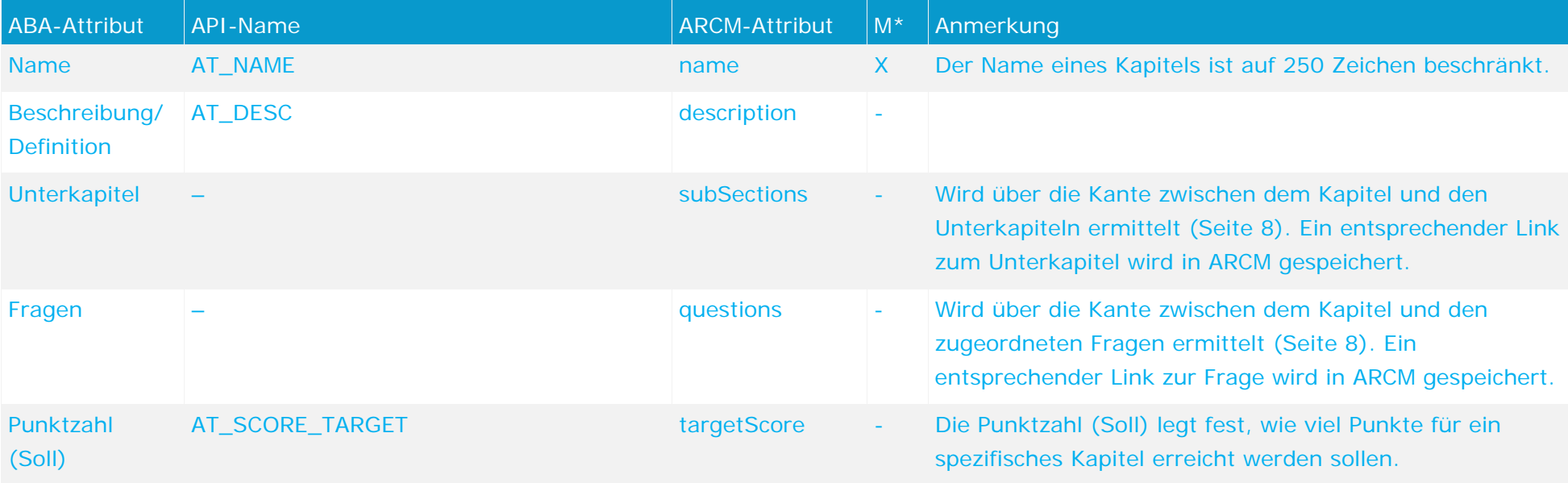

# **4.2.3 Objekt Frage**

Die Frage wird in ARIS Architect mit dem Objekt **Frage** (OT\_SURVEY\_QUESTION) modelliert. Einer Frage können nicht gleichzeitig ein Antwort-Set und Mögliche Antworten zugeordnet werden. Für das Objekt Frage gelten folgende Zuordnungen.

<span id="page-17-0"></span>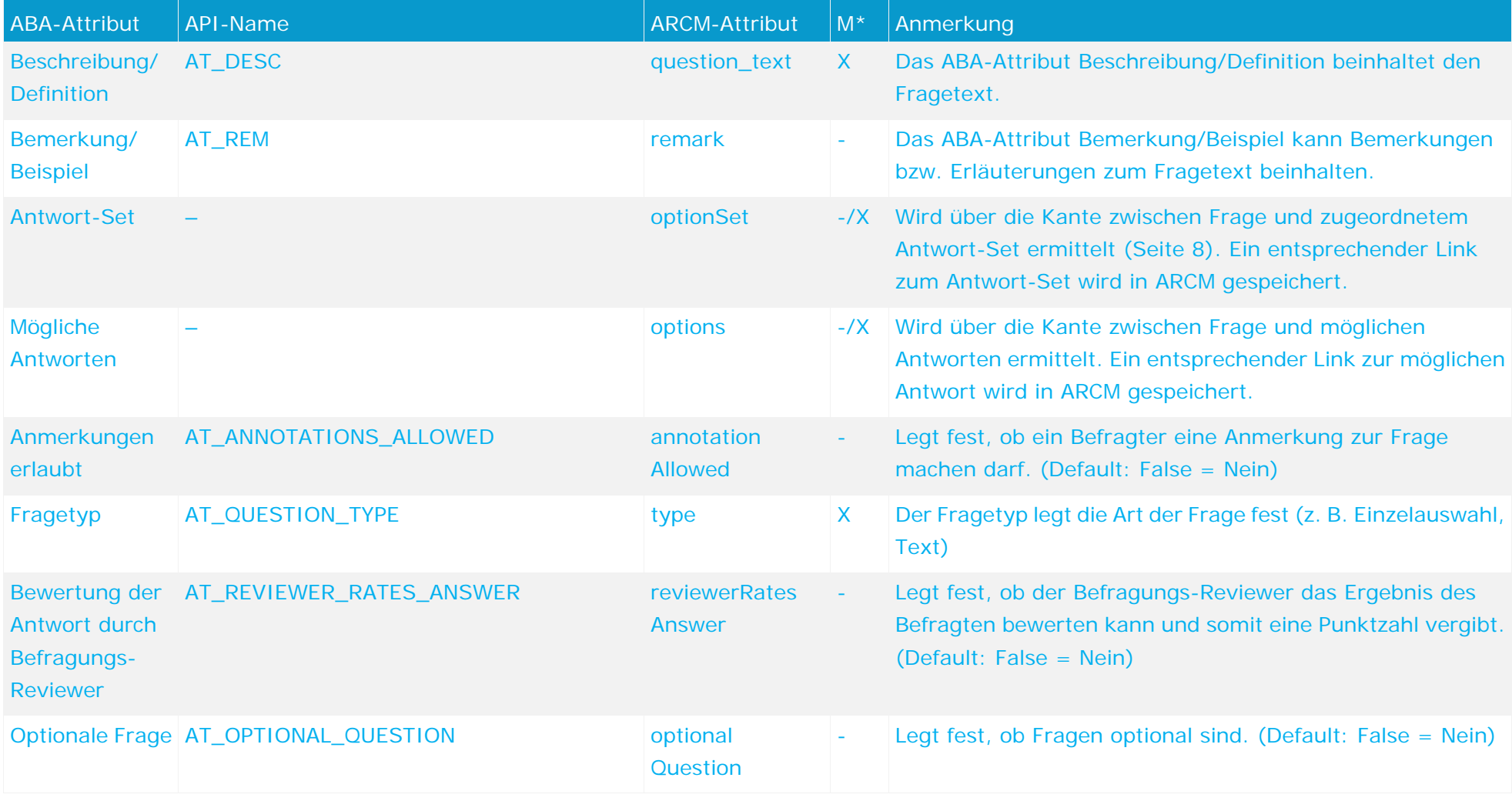

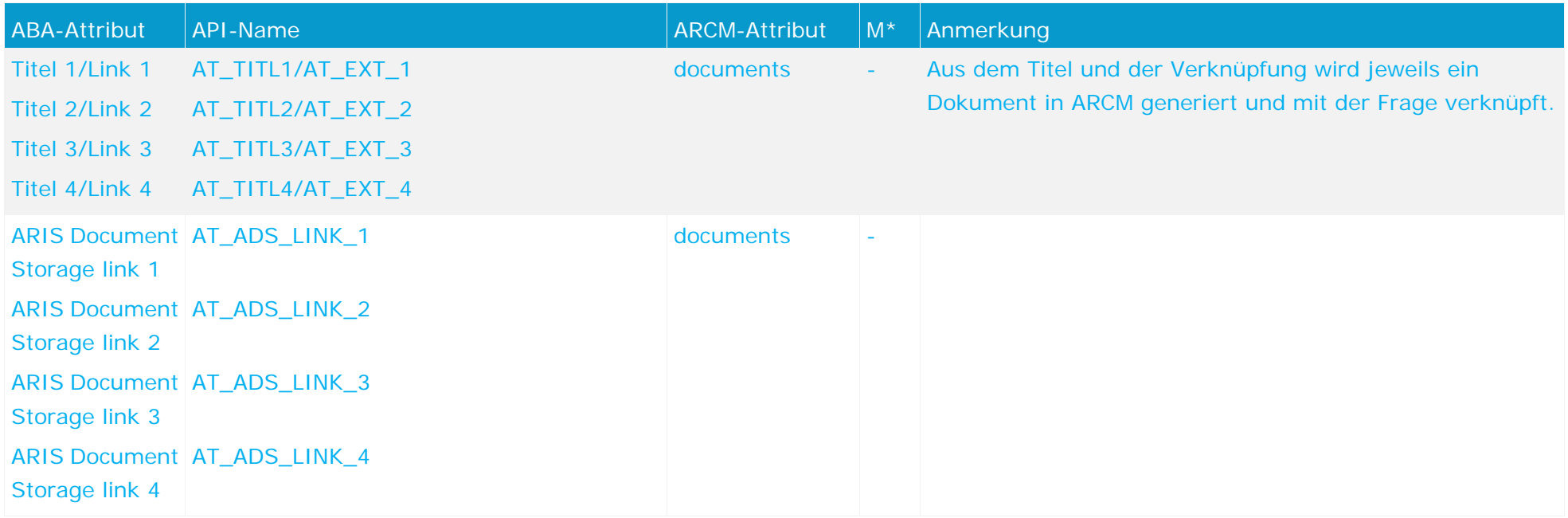

# **4.2.4 Objekt Antwort-Set**

Das Antwort-Set wird in ARIS Architect mit dem Objekt **Antwort-Set** (OT\_SURVEY\_OPTION\_SET) modelliert. Für das Objekt Antwort-Set gelten folgende Zuordnungen.

<span id="page-19-0"></span>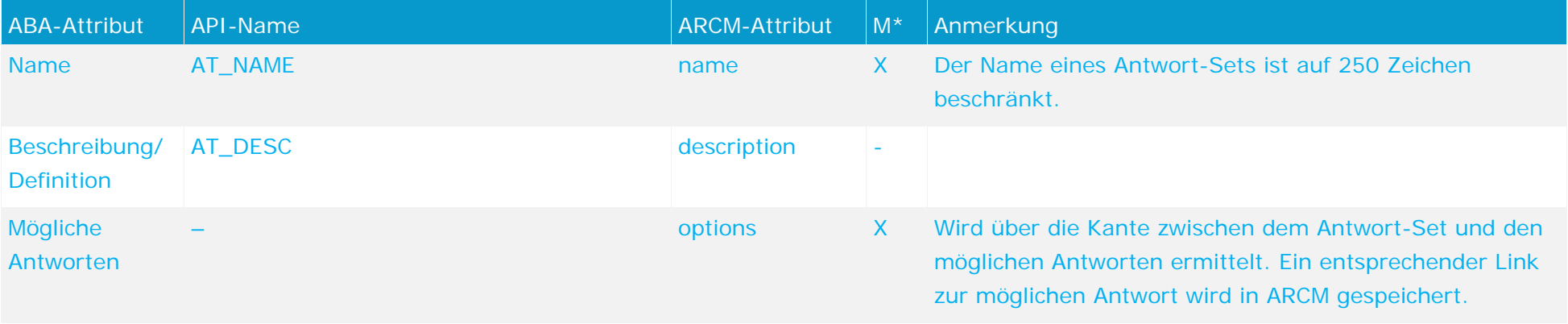

# **4.2.5 Objekt Mögliche Antwort**

Die mögliche Antwort wird in ARIS Architect mit dem Objekt **Mögliche Antwort** (OT\_SURVEY\_OPTION) modelliert. Für das Objekt **Mögliche Antwort** gelten folgende Zuordnungen.

<span id="page-20-0"></span>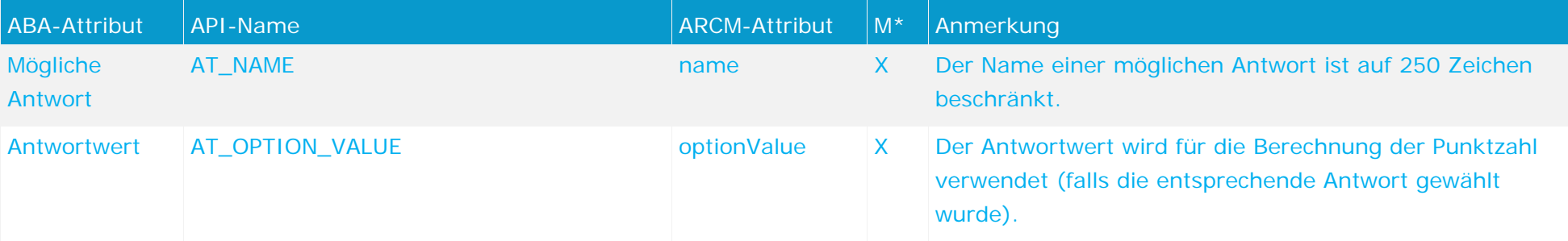

# <span id="page-21-0"></span>**4.2.6 Fragetypen**

Eine wesentliche Eigenschaft einer Frage ist der Fragetyp. Der Fragetyp legt fest, in welcher Art und Weise eine Frage beantwortet werden kann bzw. beantwortet werden muss. Zudem beeinflusst der Fragetyp, ob einer Frage ein Antwort-Set oder Mögliche Antworten zugeordnet werden dürfen.

Die folgenden Fragetypen sind verfügbar:

#### **Einzelauswahl**

Der Fragetyp Einzelauswahl legt fest, dass der Befragte aus den verfügbaren Möglichen Antworten nur eine auswählen kann. Sobald dieser Fragetyp gewählt ist, muss der Frage entweder ein Antwort-Set oder Mögliche Antworten zugeordnet werden.

#### **Mehrfachauswahl**

Der Fragetyp Mehrfachauswahl legt fest, dass der Befragte aus den verfügbaren Möglichen Antworten beliebig viele auswählen kann. Sobald dieser Fragetyp gewählt ist, muss der Frage entweder ein Antwort-Set oder Mögliche Antworten zugeordnet werden.

#### **Text**

Der Fragetyp Text legt fest, dass der Befragte zur Beantwortung der Frage einen beliebigen Text eingeben kann.

#### **Numerisch (Ganzzahl)**

Der Fragetyp Numerisch (Ganzzahl) legt fest, dass der Befragte zur Beantwortung der Frage eine Ganzzahl eingeben muss.

#### **Numerisch (Fließkommazahl)**

Der Fragetyp Numerisch (Fließkommazahl) legt fest, dass der Befragte zur Beantwortung der Frage eine Fließkommazahl eingeben muss.

#### **Datum**

Der Fragetyp Datum legt fest, dass der Befragte zur Beantwortung der Frage einen Datumswert eingeben muss.

#### **Datumsbereich**

Der Fragetyp Datumsbereich legt fest, dass der Befragte zur Beantwortung der Frage einen Datumsbereich (von ... bis ...) eingeben muss.

Die genannten Fragetypen schließen sich gegenseitig aus. Eine Frage kann somit nur einen Fragetyp haben.

# <span id="page-22-0"></span>**4.2.7 Bewertung der Antwort durch Befragungs-Reviewer**

Durch das Setzen des Attributs **Bewertung der Antwort durch Befragungs-Reviewer** ist es möglich, dass der Befragungs-Reviewer die Antwort des Befragten bewerten kann. Dies ist aber nur für Fragen möglich, die nicht vom Typ **Einzelauswahl** oder **Mehrfachauswahl** sind. Ist das Attribut gesetzt, muss der Frage ein Antwort-Set oder Mögliche Antworten zugeordnet werden. Sobald die Frage durch den Befragten beantwortet wurde, hat der Befragungs-Reviewer die Möglichkeit aus den Möglichen Antworten eine passende auszuwählen. Er gibt damit aber keine Antwort auf die eigentliche Frage, sondern bewertet die Antwort des Befragten. Durch diese Bewertung wird die Punktzahl für die entsprechende Frage bestimmt.

## <span id="page-23-0"></span>**4.3 Deaktivierung von Objekten und Beziehungen**

Die Objekte und Beziehungen in ARIS Risk & Compliance Manager unterliegen einer Versionierung, um eine Nachvollziehbarkeit von Änderungen zu gewährleisten. Objekte und Beziehungen werden in ARIS Risk & Compliance Manager daher nicht gelöscht, sondern deaktiviert. D. h., dass die entsprechenden Datenelemente nicht aus der Datenbank entfernt, sondern nur als deaktiviert gekennzeichnet werden.

Um Objekte/Beziehungen in ARIS Risk & Compliance Manager über einen Import zu deaktivieren, müssen die Objekte/Beziehungen in ARIS Architect entsprechend gekennzeichnet werden. Dies erfolgt über das Attribut **Deaktiviert** (AT\_DEACT). Das Attribut kann sowohl für Objekte als auch für Kanten gesetzt werden. Sobald das Attribut gesetzt ist, wird das entsprechende Objekt bzw. die entsprechende Kante beim nächsten Import deaktiviert.

Dies ist natürlich nur der Fall, wenn die Objekte/Beziehungen Teil der Export-Datei von ARIS Architect sind. Nach erfolgreichem Import in ARIS Risk & Compliance Manager können Sie die Objekte/Kanten in ARIS Architect löschen. Wurden Objekten/Beziehungen in ARIS Architect vor einem Deaktivierungsimport gelöscht, können Sie diese manuell in ARIS Risk & Compliance Manager deaktivieren.

## **4.4 Fragebogenvorlagezuordnungen**

Einem Modell vom Typ **Befragungs-Management** kann ein Modell vom Typ **Fragebogenvorlagenzuordnungen** hinterlegt werden. In diesem Modell werden die Informationen über die von der Befragung betroffenen Bereiche, Objekte und Hierarchien dargestellt. Außerdem können Objekte vom Typ **Befragungs-Task** mit den von der Befragung betroffenen Elementen modelliert werden. Ein Befragungs-Task, der einer exportrelevanten Fragebogenvorlage in diesem Modell zugeordnet ist, wird mit ihren verknüpften Informationen in ARIS Risk & Compliance Manager importiert. Die zusätzlich direkt an der Fragebogenvorlage modellierten Informationen werden beim Import nicht berücksichtigt.

Folgende Objekte können im Modell **Fragebogenvorlagenzuordnungen** mit der Kante **betrifft** einem Objekt vom Typ **Fragebogenvorlage**  zugeordnet werden:

<span id="page-24-0"></span>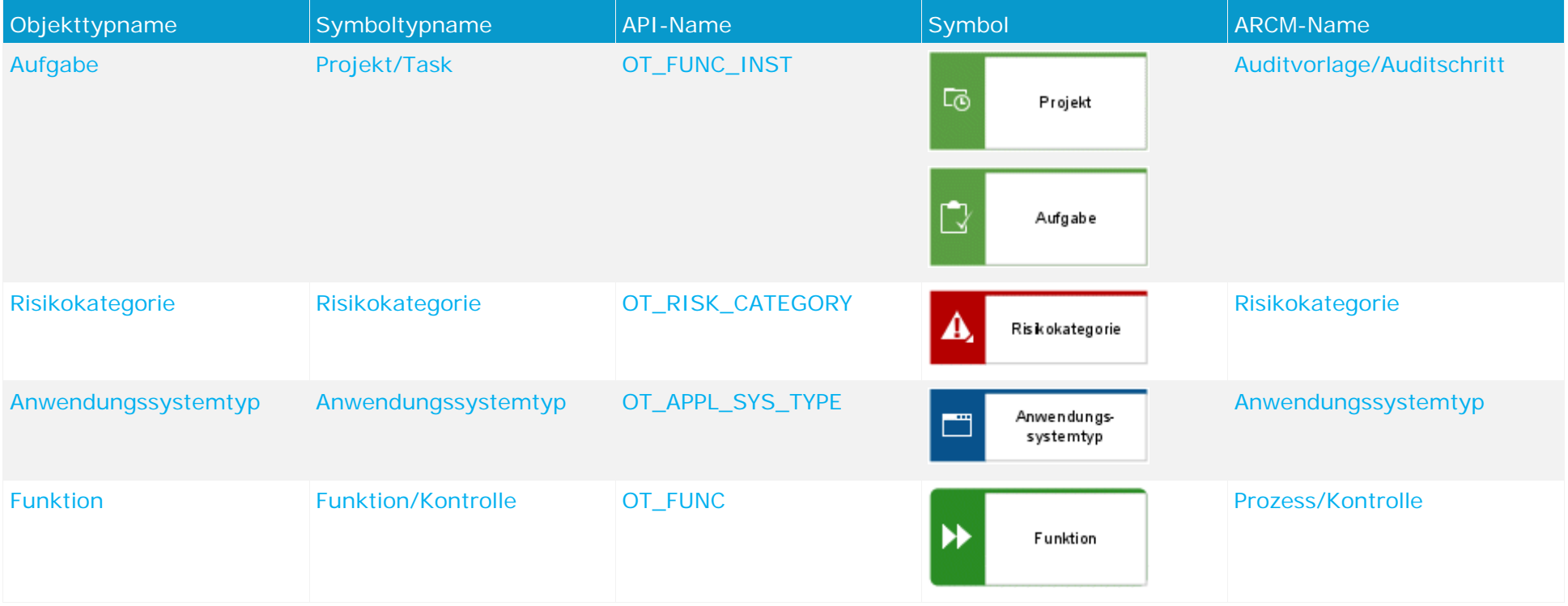

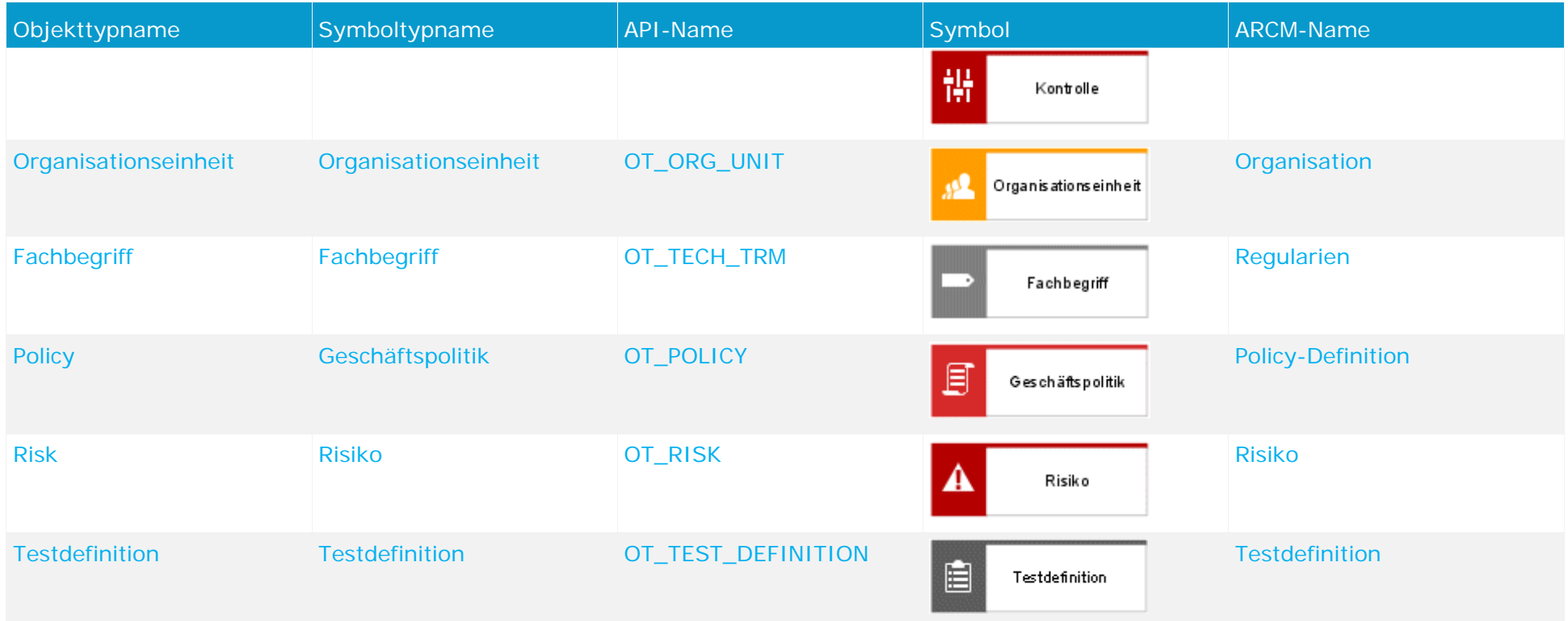

Folgende Objekte können im Modell **Fragebogenvorlagenzuordnungen** mit der Kante **wird ausgelöst** einem Objekt vom Typ **Fragebogenvorlage** zugeordnet werden:

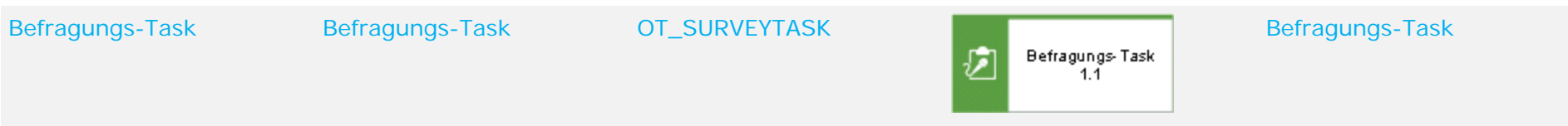

## **4.4.1 Beziehungen der Objekte einer Fragebogenvorlage im Fragebogenvorlagenzuordnungsmodell**

<span id="page-26-0"></span>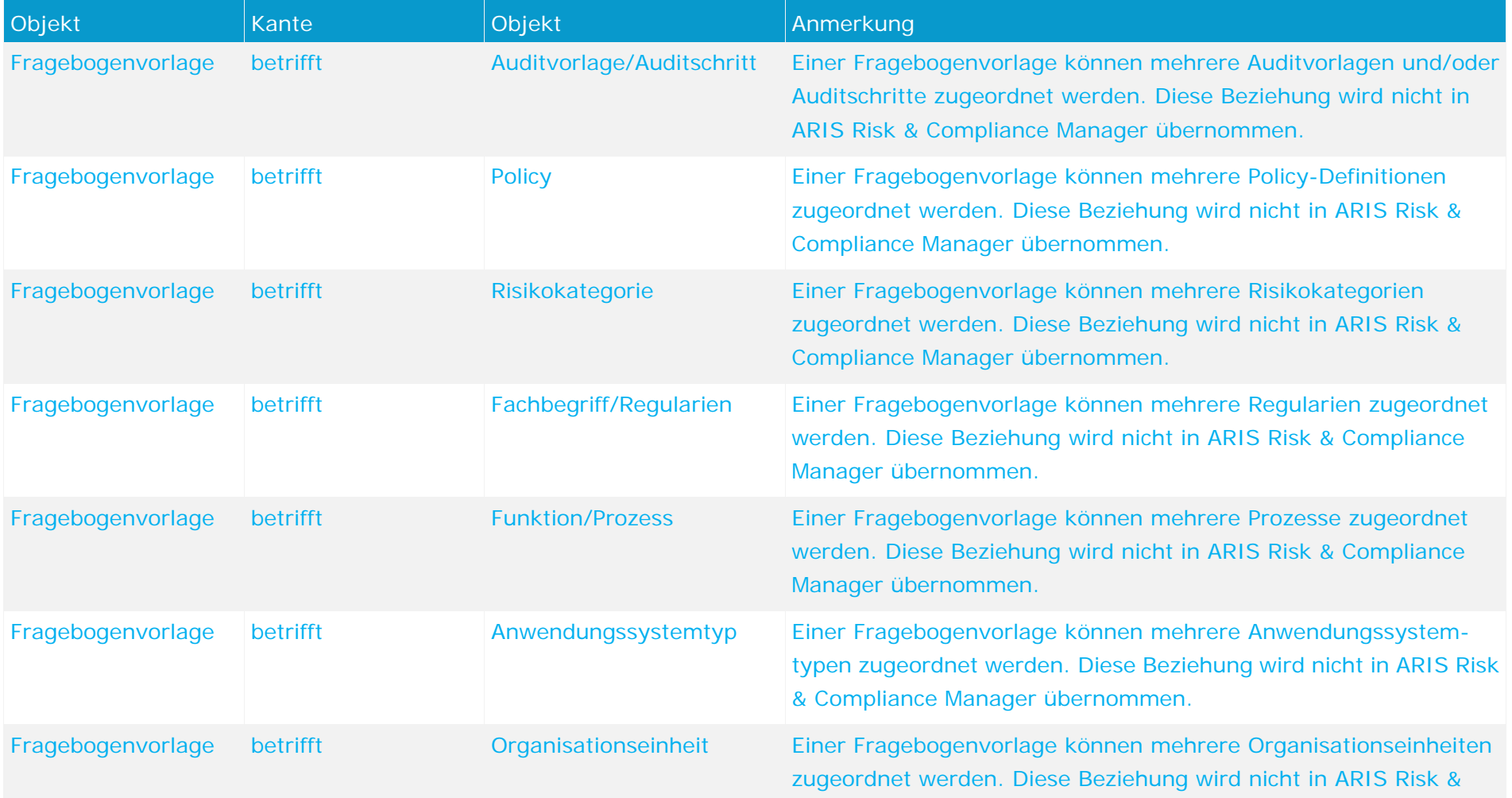

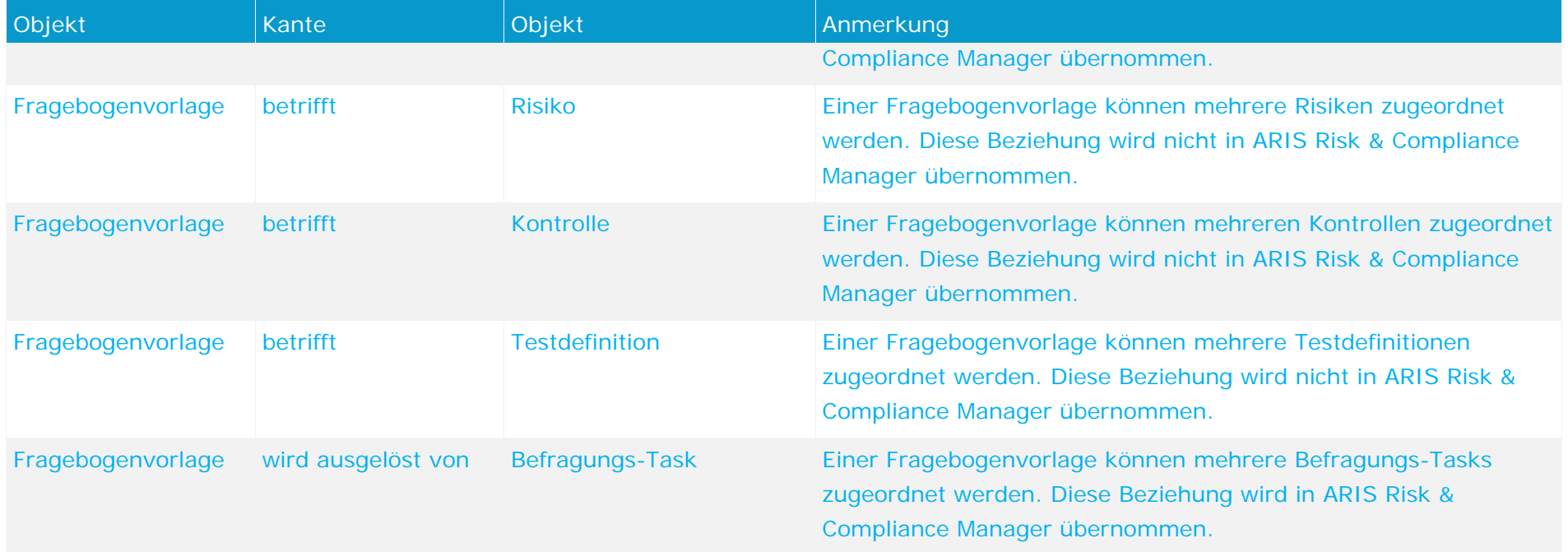

## **4.4.2 Befragungs-Task**

<span id="page-28-0"></span>Objekte vom Typ **Befragungs-Task** können mit der Kante **wird ausgelöst von** mit einem Objekt des Typs **Fragebogenvorlage** verknüpft werden. Objekte vom Typ **Befragungs-Task**, die an eine als Export-relevant gekennzeichnete Fragebogenvorlage modelliert sind, werden mit allen Objekten in ARIS Risk & Compliance Manager importiert, die an den Befragungs-Task modelliert sind.

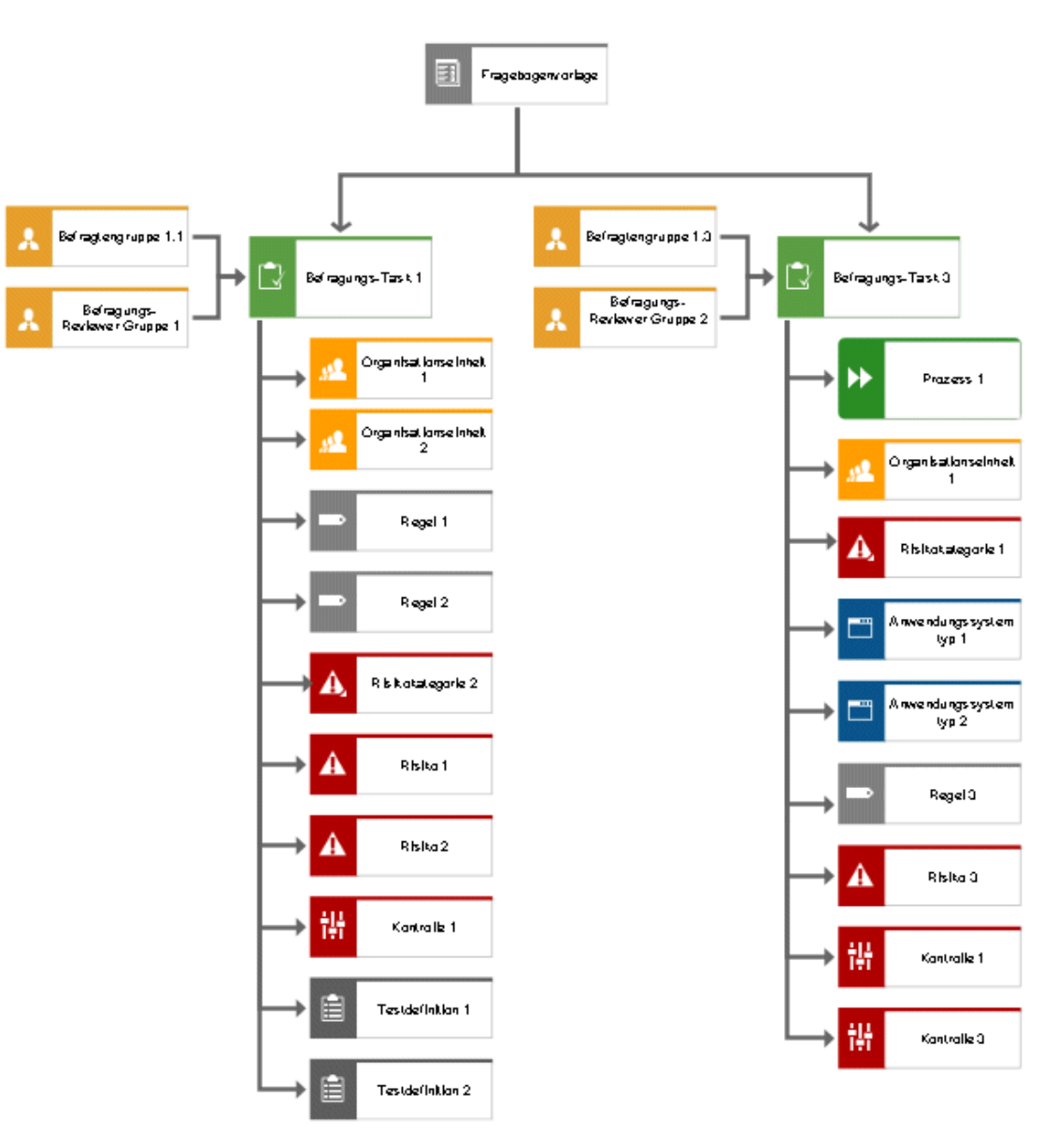

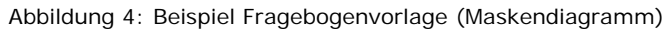

Folgende Objekte können im Modell **Fragebogenvorlagenzuordnungen** einem Objekt vom Typ **Befragungs-Task** über die Kante **betrifft**  zugeordnet werden:

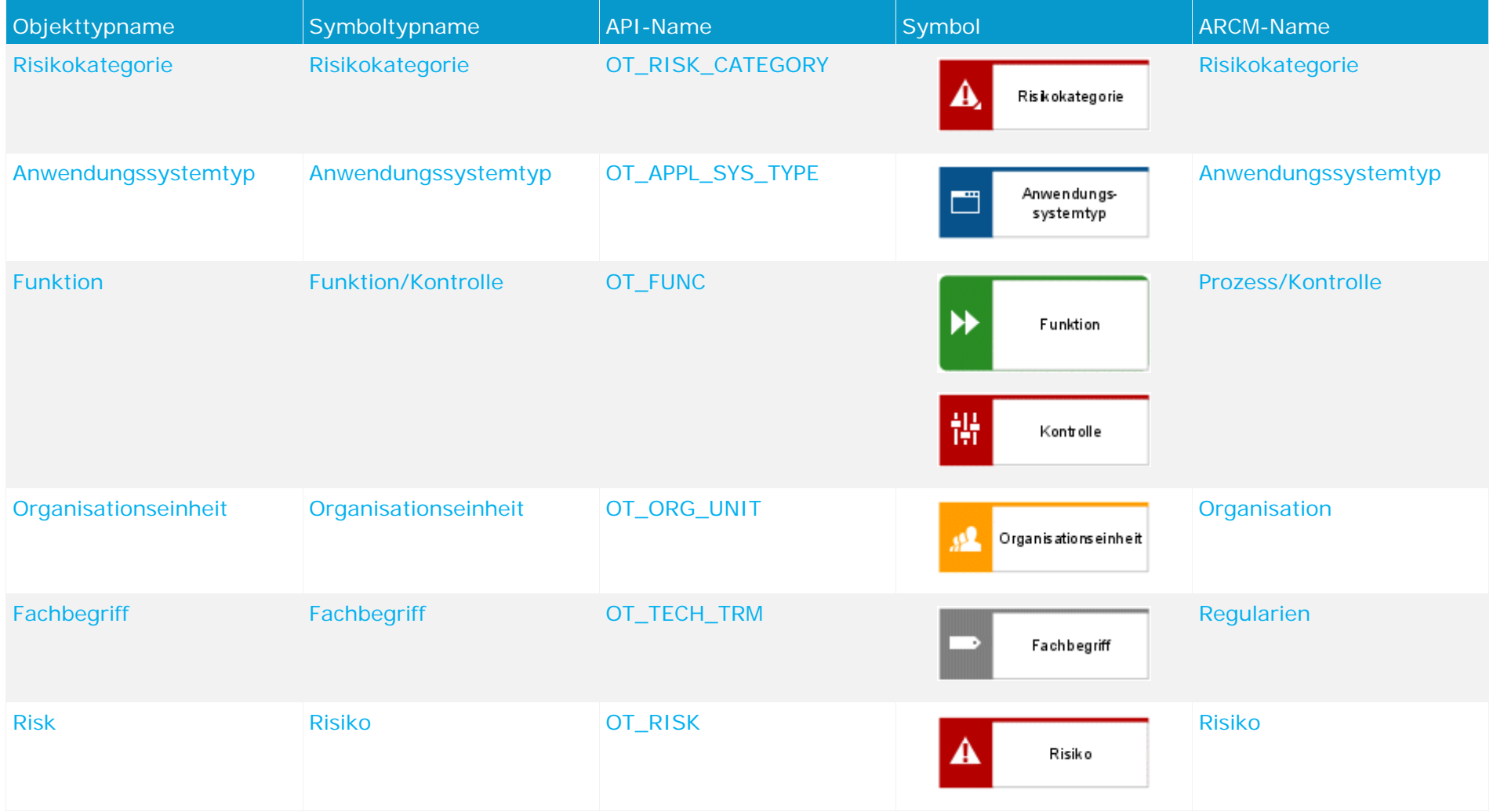

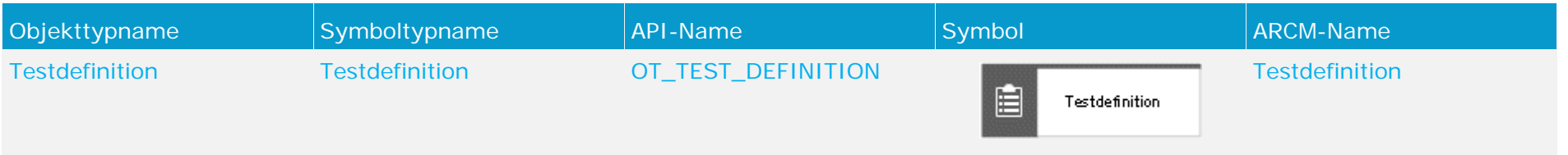

Die für die Befragung verantwortlichen Befragtengruppen werden dem Befragungs-Task mit der Kante **ist zugeordnet** zugeordnet. Das gilt auch für die verantwortliche Befragungs-Reviewer-Gruppe.

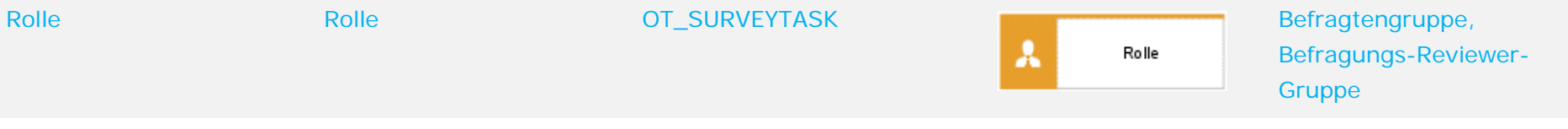

## **4.4.3 Beziehungen der Objekte eines Befragungs-Tasks im Fragebogenvorlagenzuordnungsmodell**

<span id="page-32-0"></span>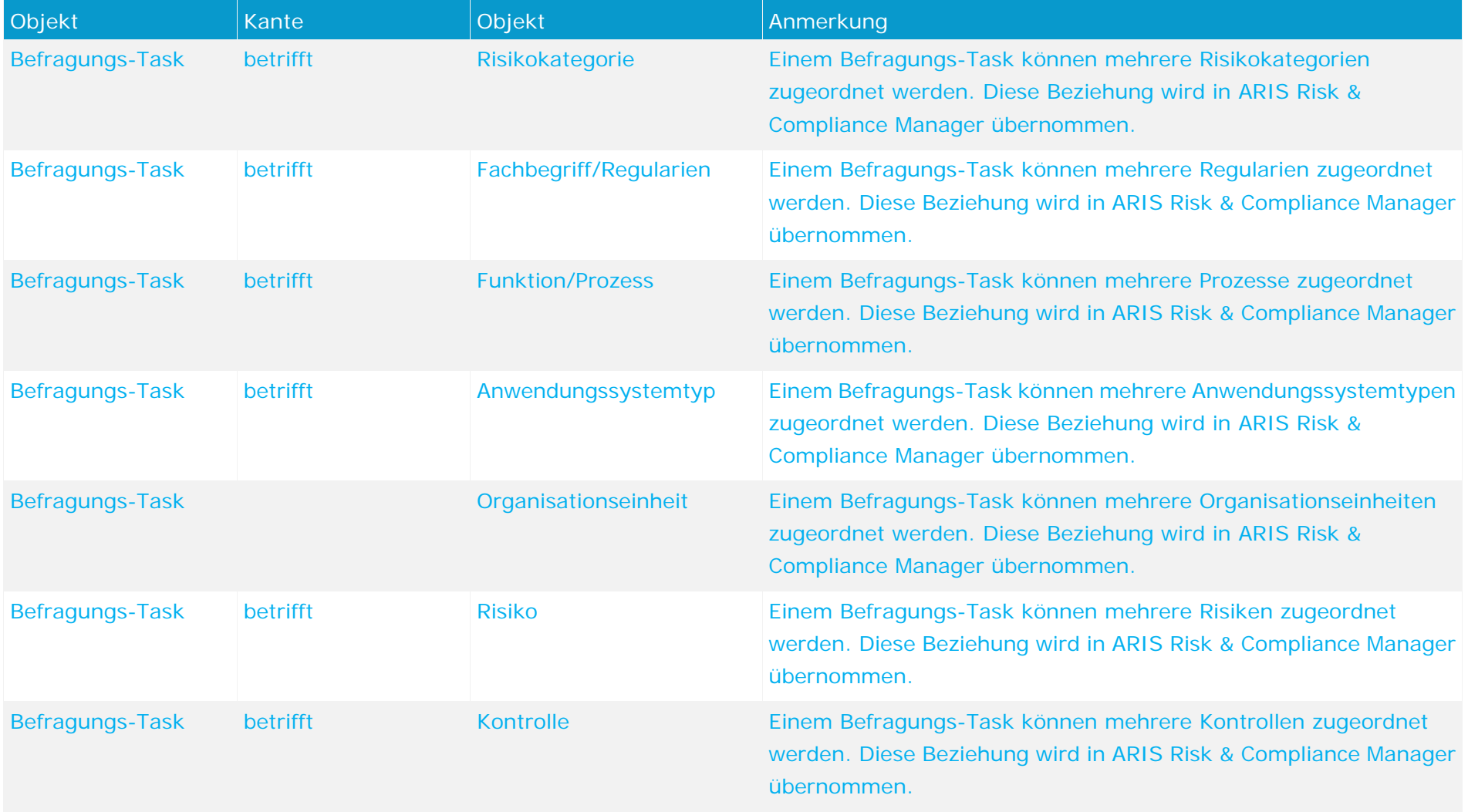

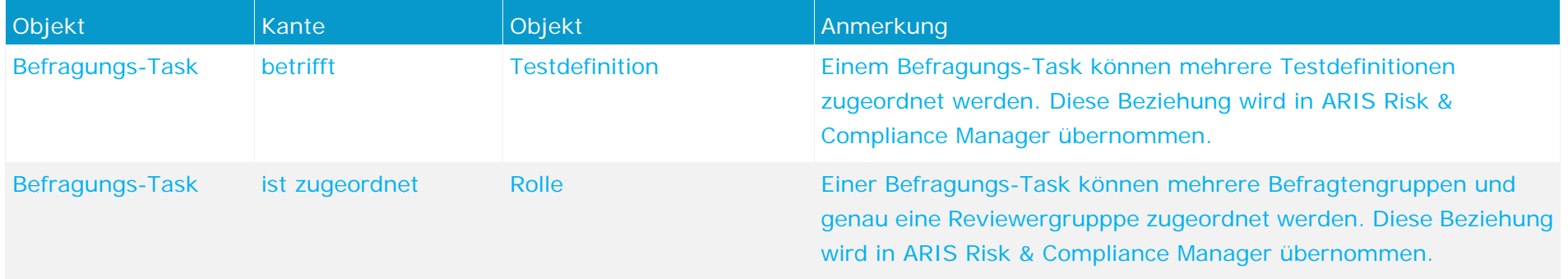

Der Befragungs-Task wird in ARIS Architect mit dem Objekt Befragungs-Task (OT\_SURVEY\_TASK) modelliert. Für das Objekt **Befragungs-Task**  gelten folgende Zuordnungen.

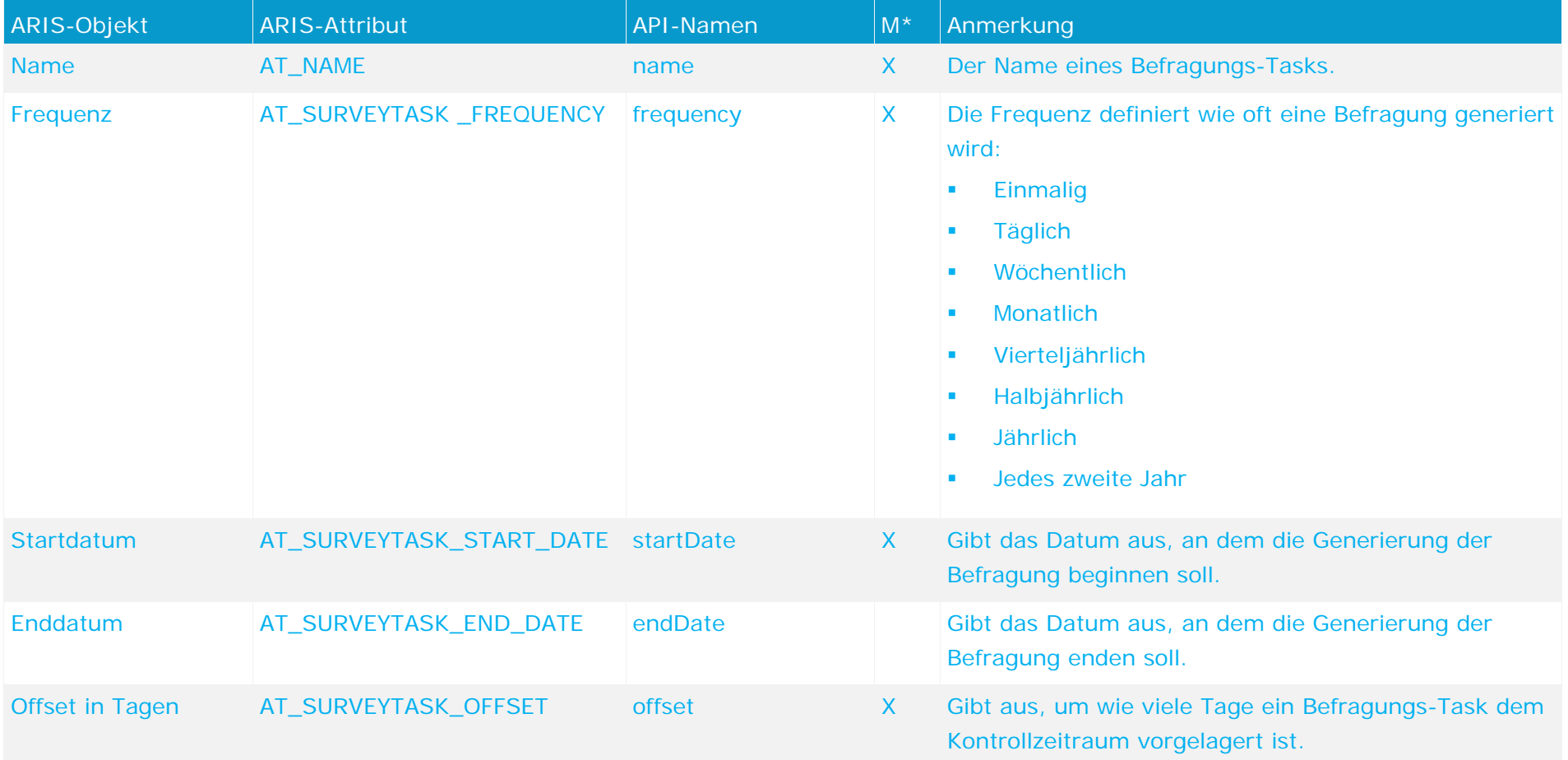

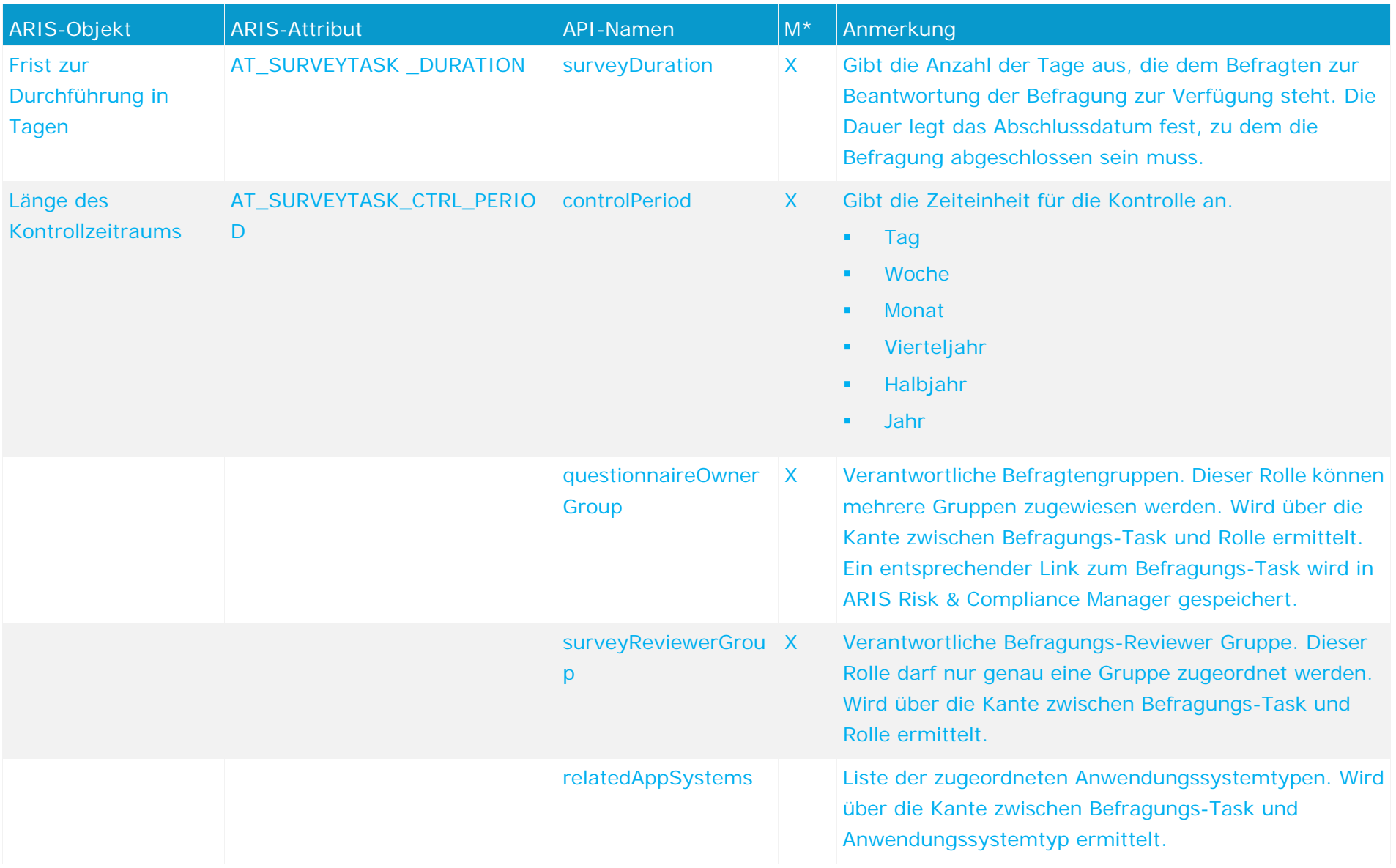

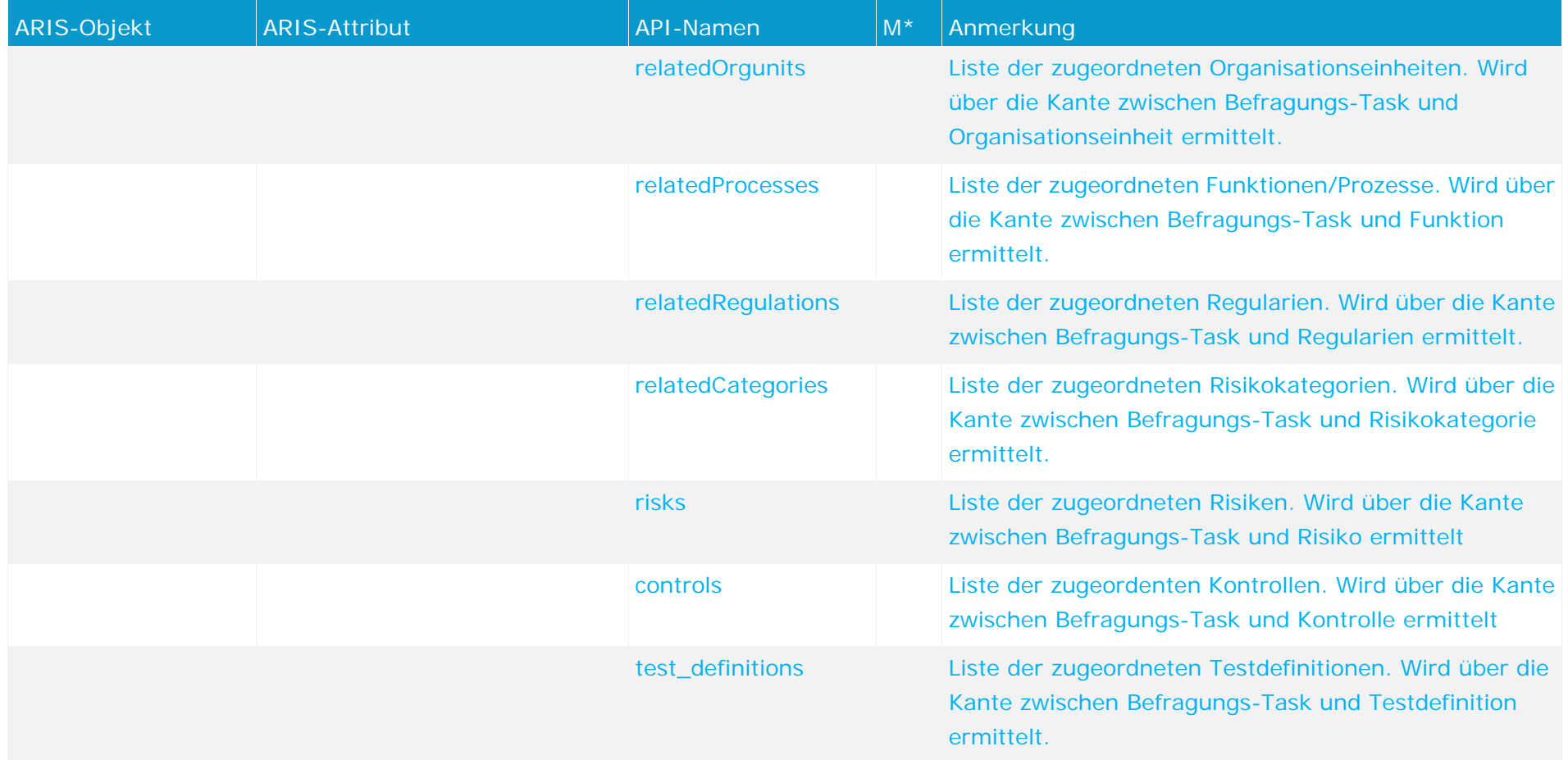